## **Your wolseley.co.uk how to guide**

## Access all your statements

£

**Why?** Schedule to receive your statements via email or view, download and print PDF copies of your statements online, without the hassle of searching through piles of paper.

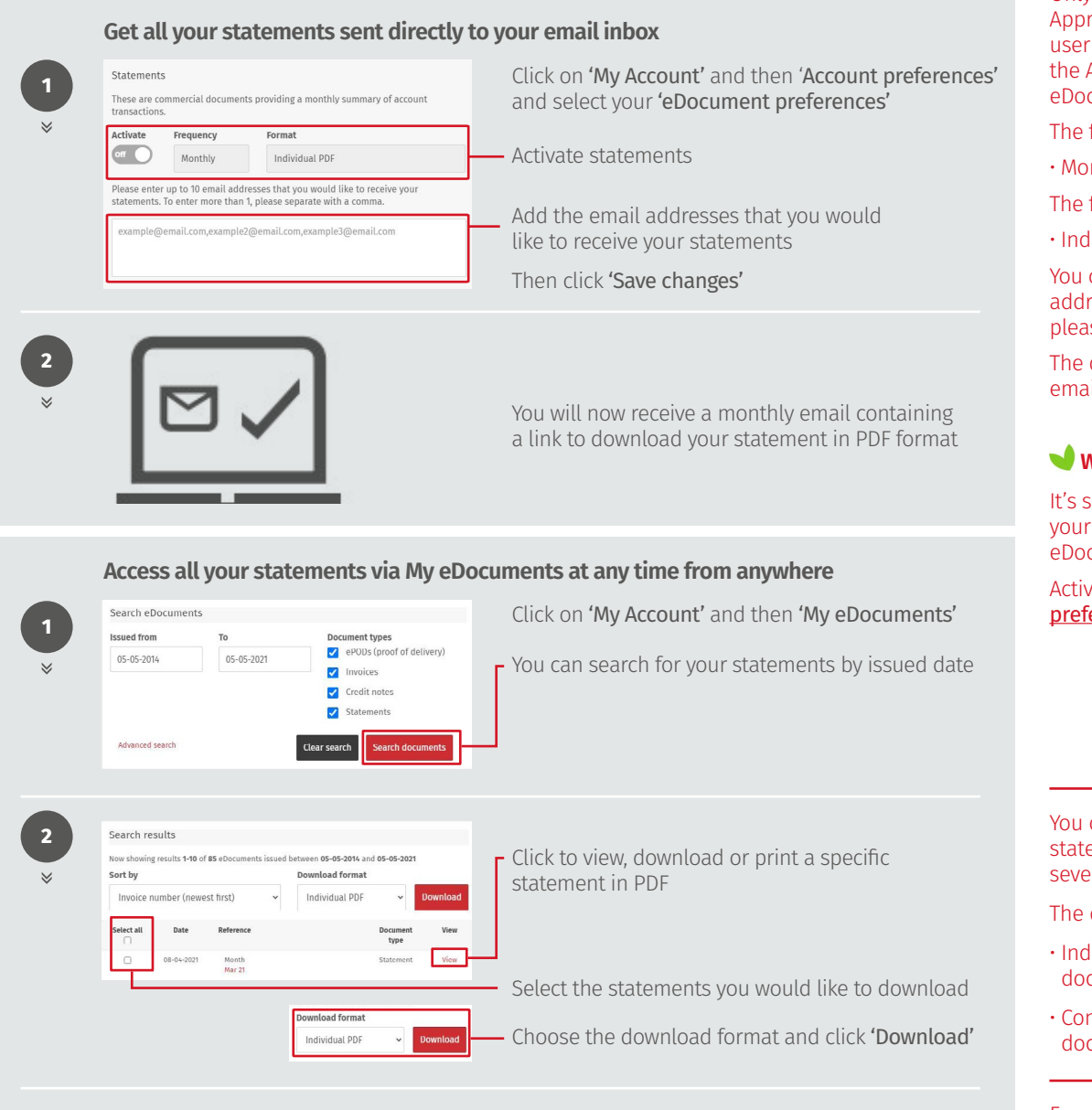

When the download finishes, you'll see it at the bottom of your window. Alternatively, you will be prompted to save the files to a location of your choice **<sup>3</sup>** **Top tips**

Only the Account Administrator, Approvers and Buyers (terms) user permission types can view the Account preference or My eDocuments pages

The frequency option is:

- Monthly
- The format option is:
- Individual PDF

You can add up to 10 email addresses. To enter more than 1, please separate with a comma

The download link within the email will expire after 31 days

## **Want to go paperless?**

It's simply to replace all your paper documents with eDocuments.

Activate through your [eDocument](https://www.wolseley.co.uk/myaccount?section=accountPreferences)  [preferences.](https://www.wolseley.co.uk/myaccount?section=accountPreferences)

You can search for all your statements issued within the last seven years.

The download format options are:

- Individual PDF (separate documents in a Zip file)
- Consolidated PDF (all documents in one file)

For queries directly relating to your eDocuments, please email [accounts.receivable@wolseley.](mailto:accounts.receivable%40wolseley.co.uk?subject=) [co.uk](mailto:accounts.receivable%40wolseley.co.uk?subject=)

## **WOLSELEY**

If you have any questions, need any help, or have feedback, please call our Online Support team, or email us

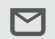

**onlinesupportteam@wolseley.co.uk**

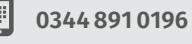

**wolseley.co.uk/benefits/statements**

Work smarter, not harder at **wolseley.co.uk** and let us do the legwork for you